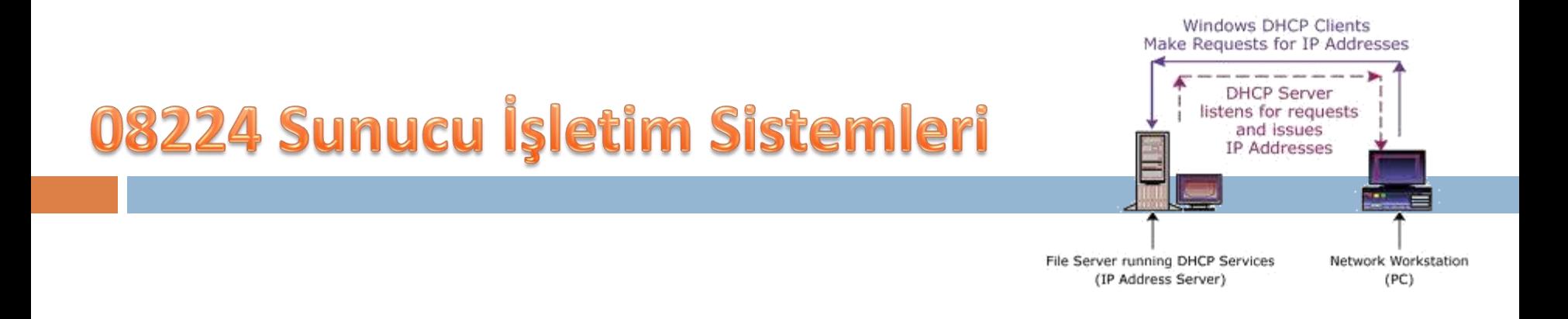

# İSİM ÇÖZÜMLEME STRATEJİSİ

#### NAME ANALYSIS STRATEGY

Elbistan Meslek Yüksek Okulu 2013 – 2014 Bahar Yarıyılı

Öğr.Gör.Murat KEÇECİOĞLU 15- 16 Nis.. 2014

### **İsim Çözümleme Stratejisi İstemci İsimlerinin Çözümlenmesi Olayı**

 Windows Server işletim sistemleri, TCP/IP iletişimleri için gerekli olan sayısal IP adreslerini, kullanıcıların daha kolay anımsanmaları için 32 bit'lik IP adresleri kullanan bilgisayar adlarına çeviren ad eşleme veya çözümleme sistemi kullanır.

### **İsim Çözümleme Stratejisi**

#### **Ad Çözümleme**

- Ad çözümlemesi, kaynak ve hedef ana bilgisayarların IP adreslerine bilgisayar adları atamanıza veya ana bilgisayarlarla 32 bit IP adresleri yerine bilgisayar adlarını kullanarak bağlantı kurmanıza olanak verir.
- **□ IP diğer adı olarak bilgisayar adı kullanırsanız, adın benzersiz** olduğundan ve doğru IP adresine çözümlendiğinden (atandığından) emin olmak gerekir.

### **İsim Çözümleme Stratejisi**

#### **Ad Çözümleme**

#### **1- Ana Bilgisayar Adlarını Çözümleme**

- Ana bilgisayar adları Web tarayıcıları gibi Windows Sockets programlama arabirimini kullanan programlar tarafından kullanılır.
- Ana bilgisayar adı çözümleme, ana bilgisayarın adını bir IP adresi ile başarılı şekilde eşleştirmek anlamına gelir.

- □ Ana bilgisayar adı, bir IP düğümünü TCP/IP ana bilgisayarı olarak tanımlamak için IP düğümüne atanmış diğer addır.
- Ana makine adı en çok 255 karakter uzunluğunda olabilir ve alfabetik karakterlerden başka, sayısal karakterler, tireler ve noktalar içerebilir.
- Aynı ana makineye birden çok ana makine adı atanabilir.

**İsim Çözümleme Stratejisi Ana Bilgisayar Adlarını Çözümleme**

□ Tarayıcı ve FTP yardımcı programı gibi Windows Sockets programları da bağlanmak istediğiniz hedef için iki değerden birini kullanabilir:

#### A. IP adresini B. Ana bilgisayar adını.

- $\Box$  IP adresi belirtilmişse ad çözümlemesine gerek yoktur.
- □ Ana bilgisayar adı belirtilmişse, istenilen kaynakla IP tabanlı iletişime geçilmeden önce ana bilgisayar adı bir IP adresi olarak çözümlenmek zorundadır.

- Ana makine adları değişik şekillerde olabilir.
- En çok kullanılan iki biçim; takma ad (Alias) ve etki alanı adından oluşur.
- □ Takma adlar (Alias Name), kullanıcıların atayıp kullanabileceği bir IP adresinin diğer adıdır.
- sistemkökü\System32\Drivers\Etc klasöründe saklanan Hosts dosyasındaki içeriğiyle çözümlenir.

- **□ Etki alanı adları, yapılandırılmış bir DNS sunucusuna DNS ad** sorguları gönderilerek çözümlenir.
- $\Box$  DNS sunucusu, etki alanı adından IP adresine eşleştirme kayıtlarının depolandığı veya başka DNS sunucuları konusunda bilgi içeren bir bilgisayardır.
- □ DNS sunucusu sorgulanan etki alanı adını bir IP adresi olarak çözümler (eşleştirir – Hosts) ve sonucu geri gönderir.

- $\Box$  Etki alanı adını veya çözümleyebilmek (eşleştirebilmek) için bilgisayarlarımızı DNS sunucumuzun IP adresiyle eşleştirilmelidir.
- Yapılması gereken Windows Server işletim sistemlerini çalıştıran Active Directory tabanlı bilgisayarları, DNS sunucusunun IP adresiyle yapılandırmaktır.

- **□ Bir "Host Name" in, IP adresine dönüştürülme şeklinin çeşitli** şekillerde olacağını daha önceki sunumlarda incelemiştik.
- **□ Bu servis ve yapıların hepsinin kullanıldığını düşünürsek isim** çözümlemede öncelik sırası şu şekildedir.

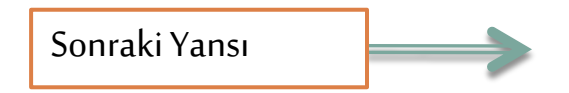

- □ Host dosyası/client resolver cache
- DNS
- NetBIOS Name Cache
- WINS
- Broadcast
- $\Box$  Lmhosts dosyası

- $\Box$  İlk İnternet 300- 400 bilim adamının birbirleri ile ilişki kurmaları için bilgisayarlarını birbirine bağlamak suretiyle doğmuştur.
- **□** İnternetin bu ilk yıllarında IP adresi ile bağlanmak zor olduğu için, her bilgisayarda bir dosya tutulmuş ve bu dosyanın içine IP adresi ve bu IP adresine karşılık gelen "Host Name" yazılmıştır.
- **□ Böylece bir IP adres dosyası oluşturulmuştur.**

- Bu dosya şu anda "Hosts" dosyası olarak kullanılmaktadır.
- Eğer Host dosyasına IP adreslerini ve "Host Name" lerini yazarsanız, isim çözümleme de ilk olarak bunu kullanır.
- $\Box$  Bunun dezavantajı; bu dosyanın tüm bilgisayarlarda olmasıdır; zaten bu sebepten büyüyen sistemlerden dolayı DNS ihtiyacı doğmuş ve 1984 yıllarında DNS sistemine geçilmeye başlanmıştır.
- Günümüzde yine de "Hosts" dosyasını isim çözümlemede kullanabiliriz.

- Bu dosya için **"%systemroot%/system32/drivers/etc"** klasörü içine bakmamız yeterlidir.
- Bu adrese girdikten sonra, sistemde bulunan Host isimlerini ve buna karşılık gelen IP adreslerini dosya içine yazmak olacaktır.
- $\Box$  Makinamız İstek halinde ilk olarak bakılacak bu dosya ile isim çözümlemesi yapacaktır.

### **İsim Çözümleme Stratejisi**

#### system32/drivers/etc/hosts

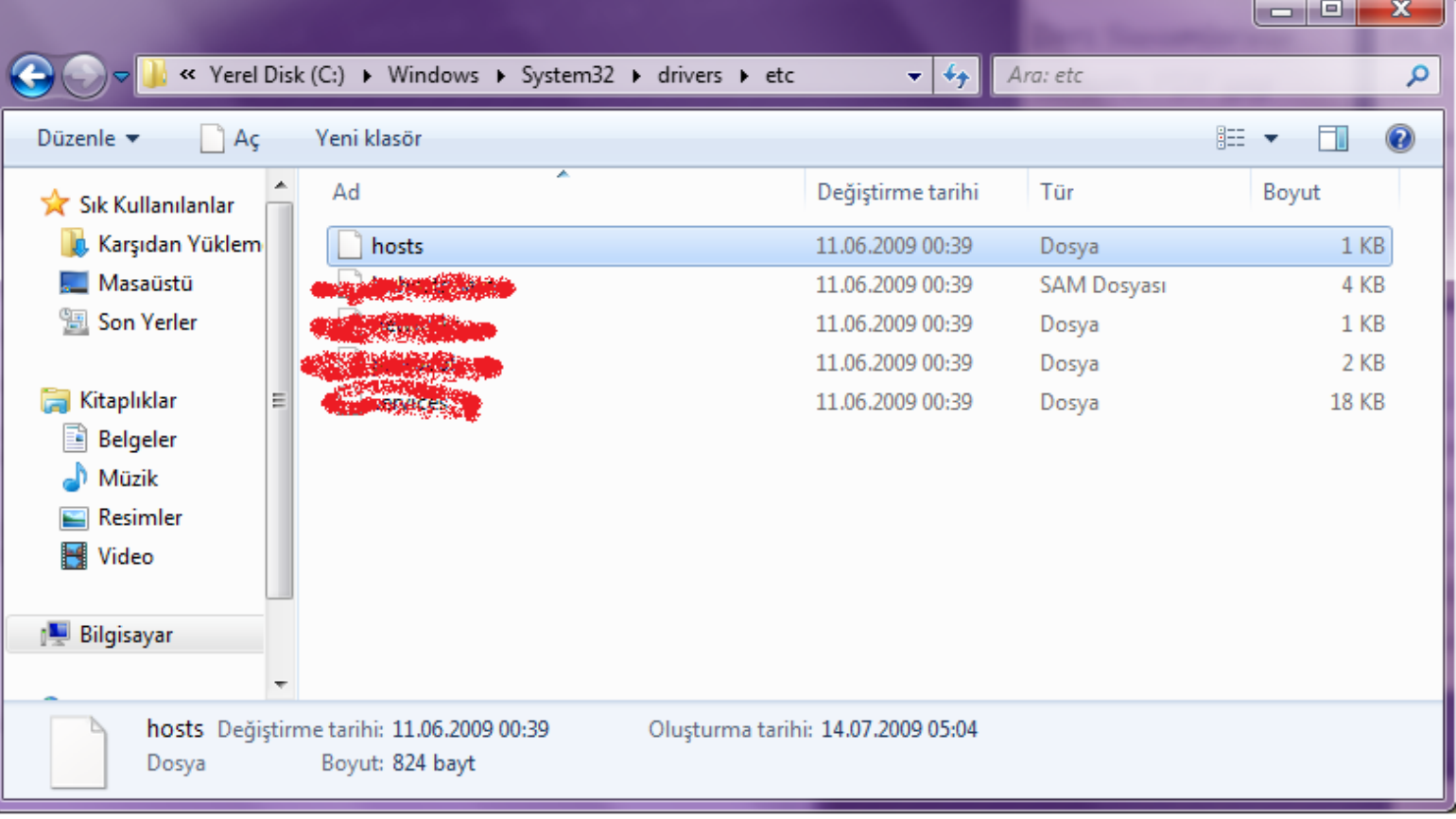

### **İsim Çözümleme Stratejisi**

#### system32/drivers/etc/hosts

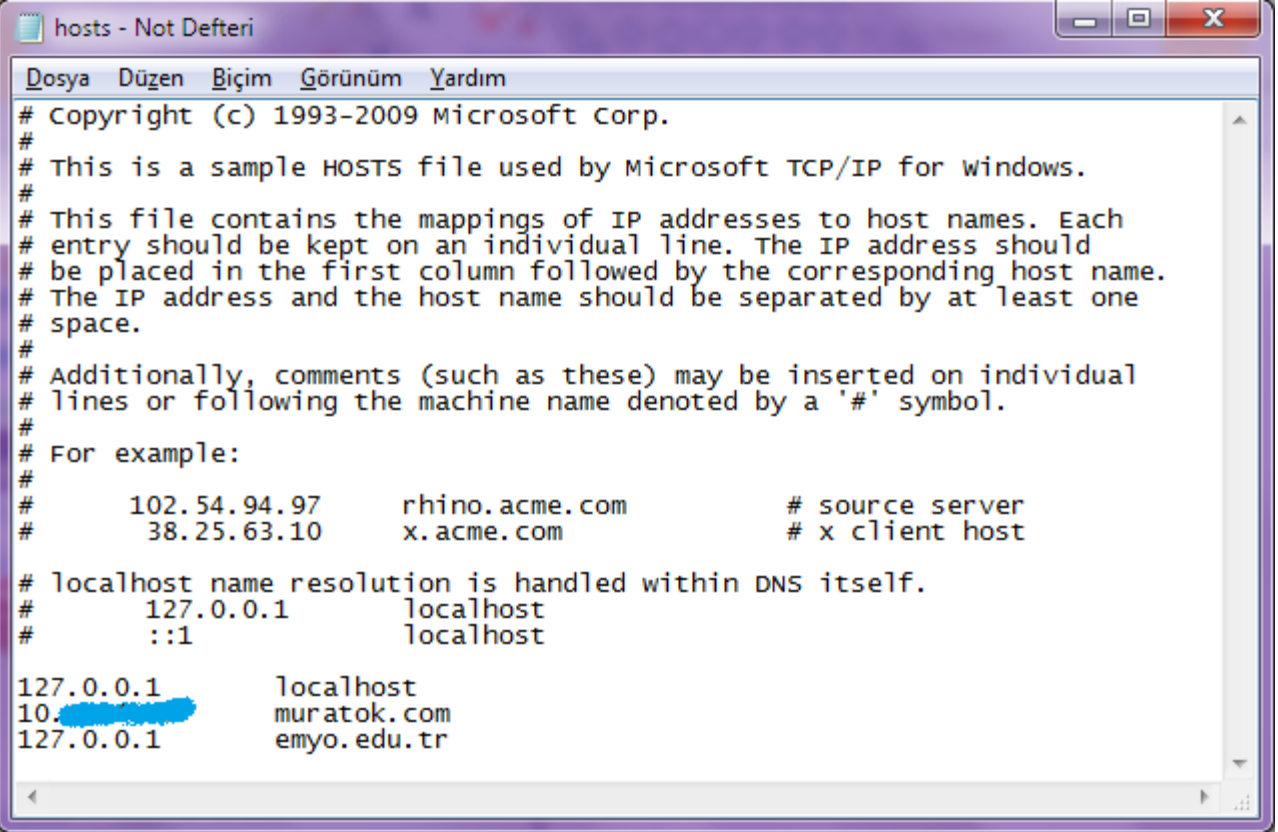

#### **İsim Çözümleme Stratejisi – Sonucu Görelim.**

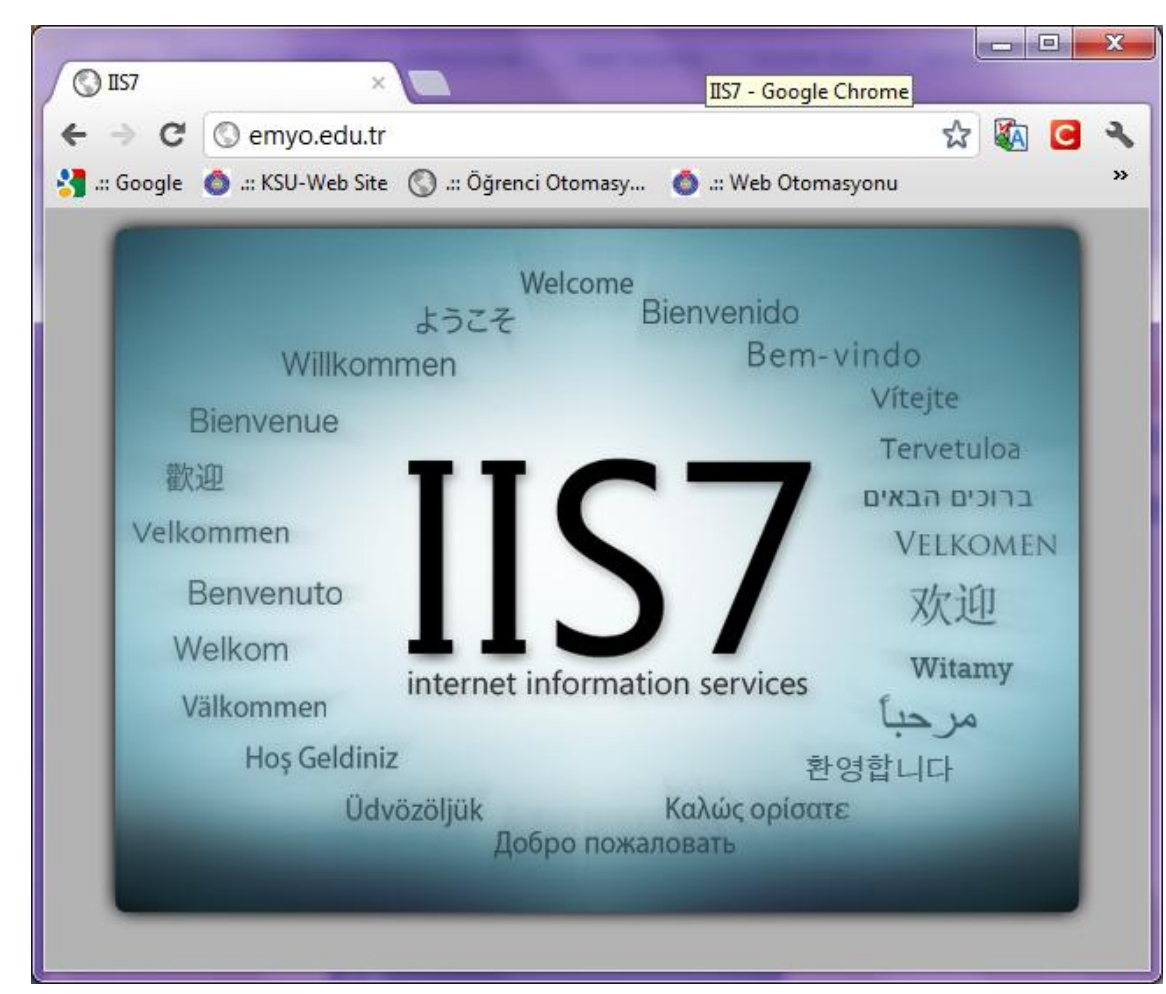

Emyo.edu.tr

#### **İsim Çözümleme Stratejisi – Sonucu Görelim.**

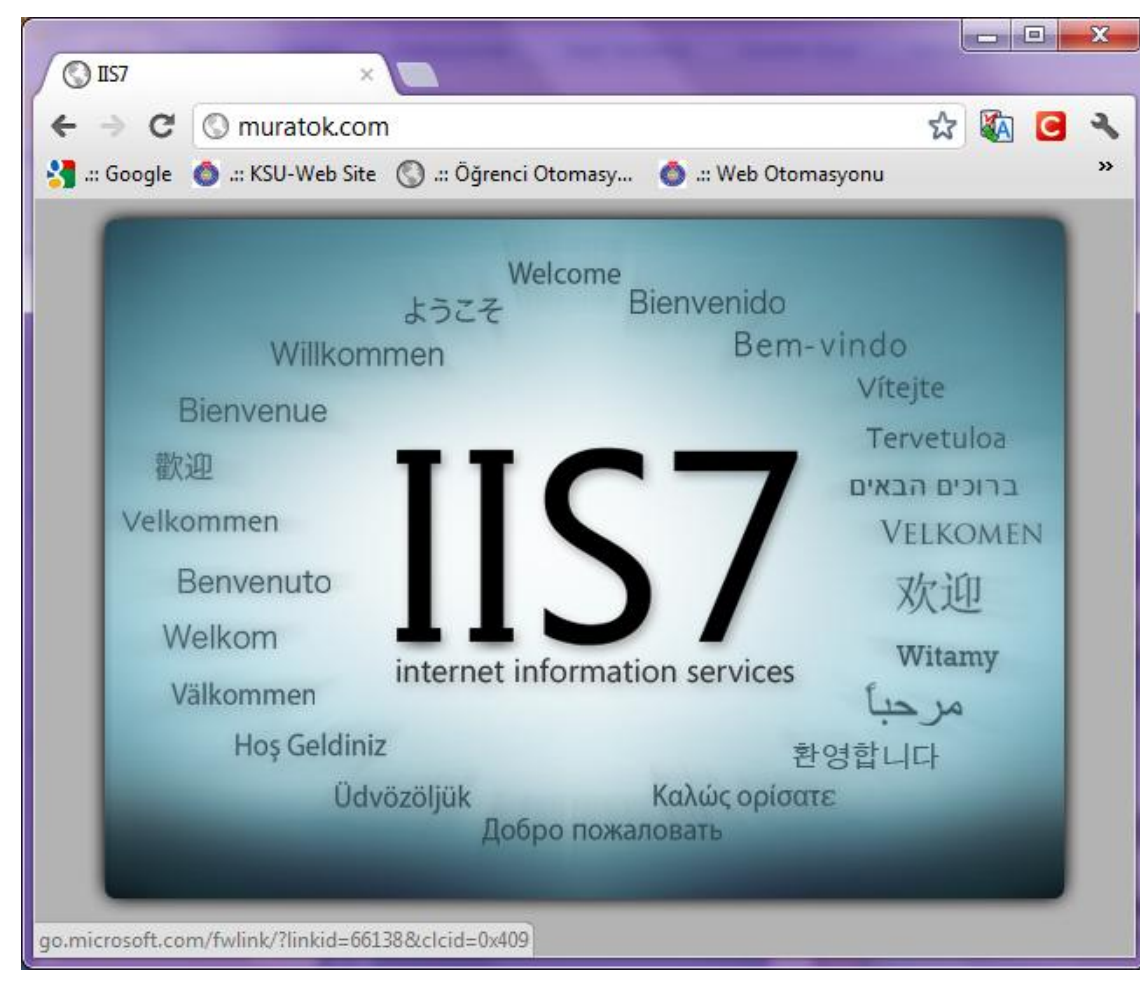

Muratok.com

**İsim Çözümleme Stratejisi Ana Bilgisayar Adlarını Çözümleme**

□ Bu host isimlerine ping atıldığında çözümlendiğini görürüz.

### **İsim Çözümleme Stratejisi**

#### **Ping emyo.edu.tr**

#### **REA** Komut İstemi

Microsoft Windows [Sürüm 6.1.7601] Telif Hakkı (c) 2009 Microsoft Corporation. Tüm hakları saklıdır.  $=$  $\Box$ 

 $\mathbf x$ 

۸

C:\Users\Muratok>ping emyo.edu.tr

```
emyo.edu.tr [127.0.0.1] yoklanıyor32 bayt veri ile:
127.0.0.1 cevabi: bayt=32 süre<1ms TTL=128<br>127.0.0.1 cevabi: bayt=32 süre<1ms TTL=128
127.0.0.1 cevabi: bayt=32 süre<1ms TTL=128
127.0.0.1 cevabi: bayt=32 sure<1ms IIL=128
127.0.0.1 için Ping istatistiği:
     Paket: Giden = 4, Gelen = 4, Kaybolan = 0 (%0 kayıp),
Mili saniye türünden yaklaşık tur süreleri:
    En Az<sup>=</sup> 0ms, En Cok = 0ms, Ortalama = 0ms
```
|C:\Users\Muratok>

### **İsim Çözümleme Stratejisi**

#### **Ping muratok.com**

**REA** Komut Istemi

```
Microsoft Windows [Sürüm 6.1.7601]
Telif Hakkı (c) 2009 Microsoft Corporation. Tüm hakları saklıdır.
C:\Users\Muratok>ping muratok.com
muratok.com [10.14] al yoklanıyor32 bayt veri ile:
10.
            cevabi: bayt=32 sure<lms TIL=128\frac{1}{2} cevabl: bayt=32 sure<1ms IIL=128<br>\frac{1}{2} cevabl: bayt=32 sure<1ms IIL=128
10.
     \frac{1}{2} \frac{1}{4} cevabi: bayt=32 sure<1ms TTL=128
10\% .
Italy
            cevabi: bayt=32 sure<1ms TTL=128
    ... koli için Ping istatistiği:<br>Paket: Giden = 4, Gelen = 4, Kaybolan = 0 (%0 kayıp),
10.1.1
|C:\Users\Muratok>_
```
IP eşleştirilmesi yapılan IP'lere dikkat edelim. İkisi birbirinden farklıdır.

**İsim Çözümleme Stratejisi Ana Bilgisayar Adlarını Çözümleme**

 Komut satırına geçip **"ipconfig/displaydns**" yazdığımız zaman, olduğu gibi client resolver cache (host dosyası) içinde yazılı olan tüm tanımlamaları görebiliriz.

### **İsim Çözümleme Stratejisi**

#### **Ana Bilgisayar Adlarını Çözümleme**

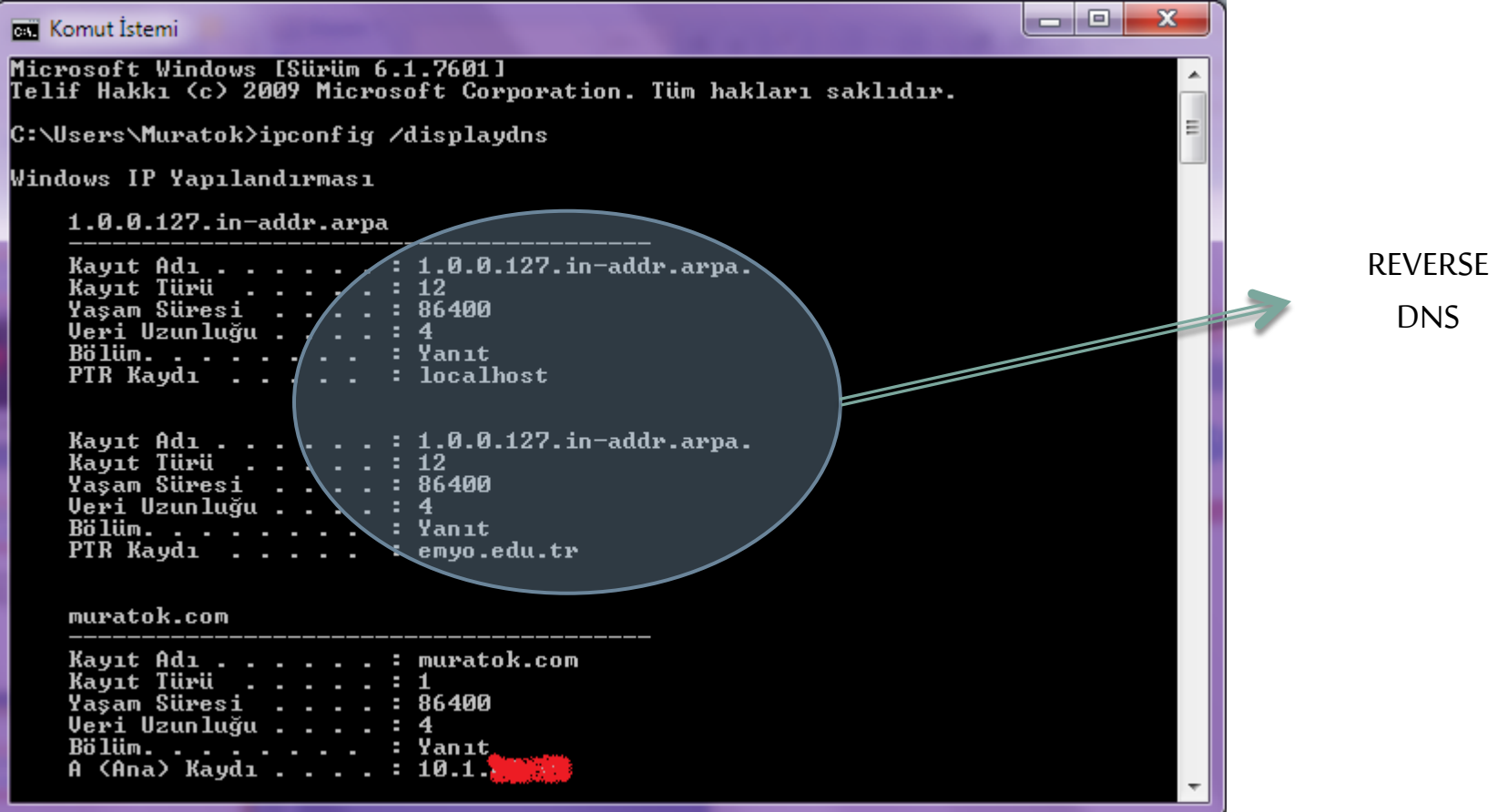

### **İsim Çözümleme Stratejisi**

#### **Ana Bilgisayar Adlarını Çözümleme**

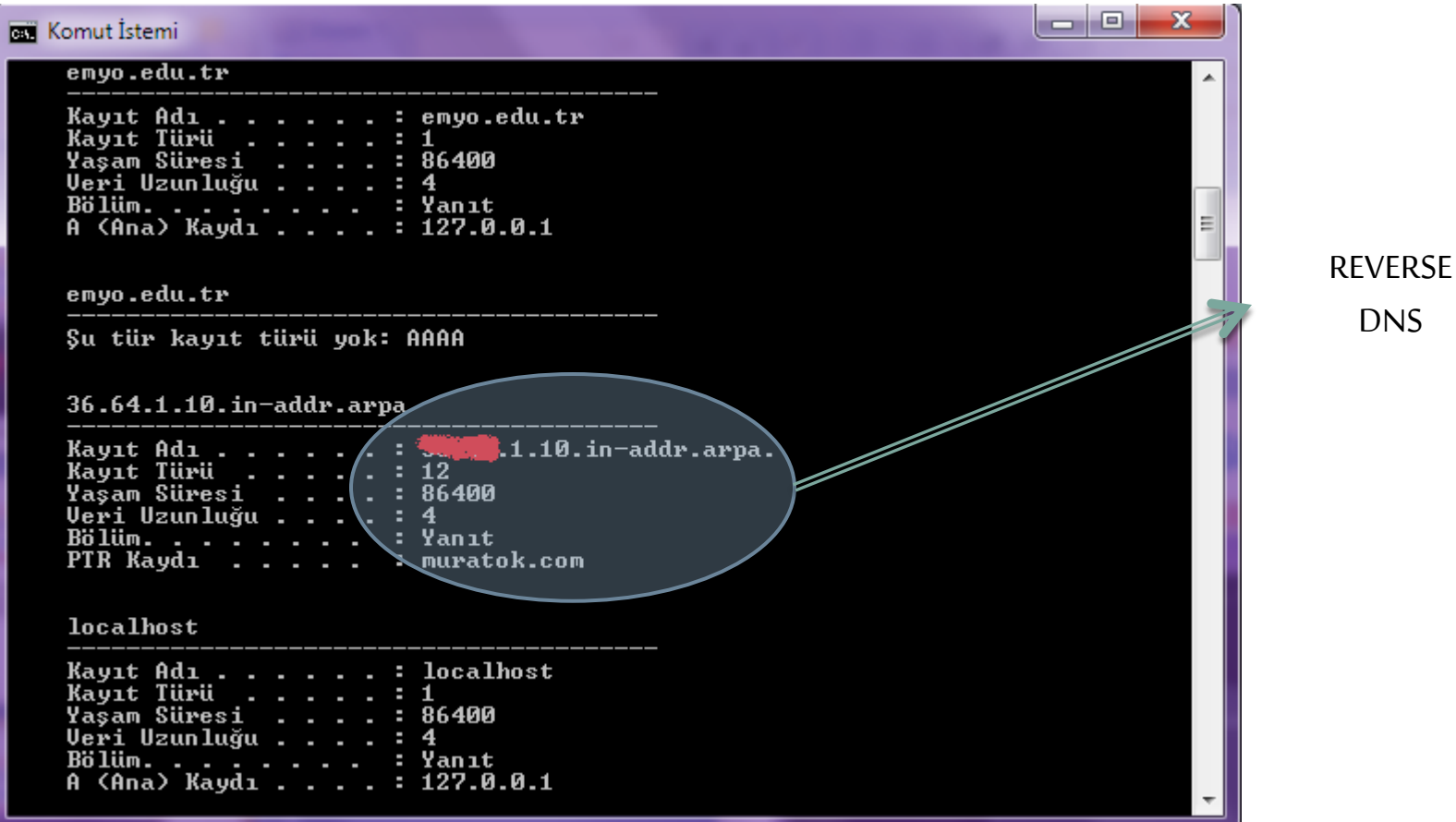

### **İsim Çözümleme Stratejisi**

#### **Reverse Dns nedir ve neden gereklidir ?**

- Gönderilen e-postanın gerçek kullanıcısından gelip gelmediğini belirlemek için geliştirilen bir yöntemdir.
- □ Her e-posta çıkış yaptığı sunucunun IP'sini de beraberinde gönderdiği için IP'nin karşısına IP'yi satın alan ISP tarafından yazılması gereken alan adıdır.
- Reverse DNS (Ters Alan Adı Kaydı) birçok e-posta sunucusu tarafından istenen ve olması beklenen bir kayıttır.

### **İsim Çözümleme Stratejisi**

#### **Ana Bilgisayar Adlarını Çözümleme**

- □ Cache te dinamik olarak eklenmiş, ancak sonradan devre dışı kalan atamaları temizlemek için **"ipconfig/flushdns"** komutunu kullanırız.
- $\Box$  Bu komut Windows Server 2000 ve sonrası için geçerlidir.

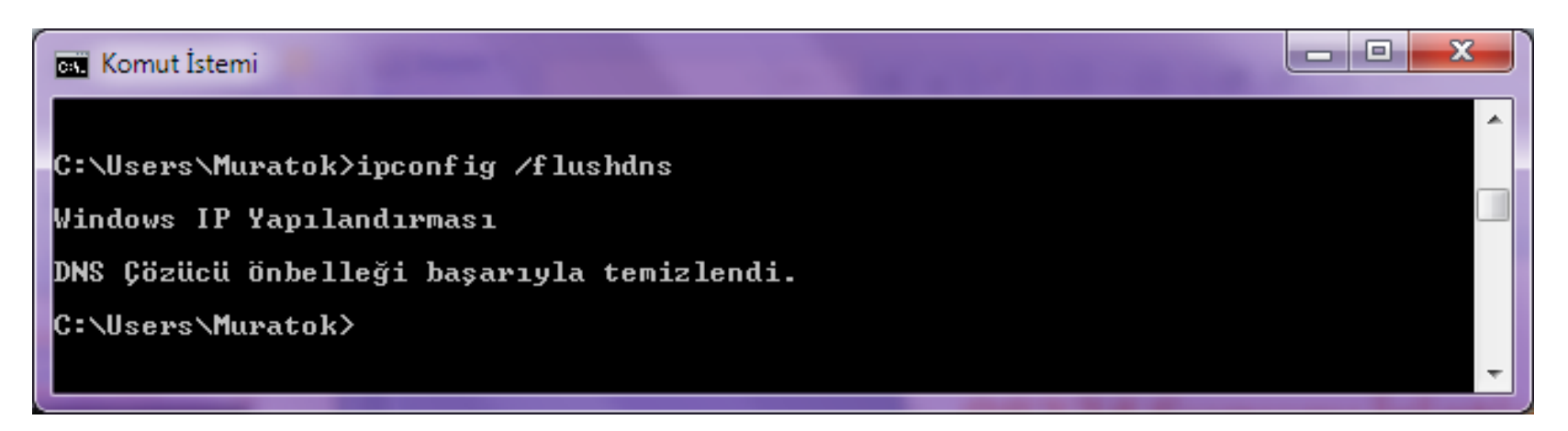

### **İsim Çözümleme Stratejisi**

- **NetBIOS adları:** Microsoft Ağları için Dosya ve Yazıcı Paylaşımı ve "Microsoft Ağları için İstemci" gibi NetBIOS programlama arabirimini kullanan ağ programları veya hizmetleri tarafından kullanılır.
- **NetBIOS adı çözümleme:** Bir NetBIOS adını başarıyla bir IP adresine eşleştirme işlemidir.
- □ NetBIOS adı, ağdaki bir NetBIOS kaynağını tanımlamak için kullanılan 16 baytlık bir adrestir.

### **İsim Çözümleme Stratejisi**

- □ NetBIOS adı ya bir benzersiz (dışlayıcı) addır veya bir grup (dışlayıcı olmayan) adıdır.
- **□ Bir NetBIOS işlemi belirli bir bilgisayardaki belirli bir işlemle** iletişim kurduğunda benzersiz bir ad kullanılır.
- **□ Bir NetBIOS işlemi birden çok bilgisayardaki birden çok işlemle** iletişim kurduğunda grup adı kullanılır.

### **İsim Çözümleme Stratejisi**

- □ NetBIOS adı kullanan bir işleme örnek olarak, Windows XP Professional çalıştıran bir bilgisayardaki **"Microsoft Ağları İçin Dosya ve Yazıcı Paylaşımı"** hizmeti verilebilir.
- **□ Bilgisayarınız başlatıldığında, bu hizmet bilgisayarınızın adına** dayalı olarak benzersiz bir NetBIOS adı kaydeder.
- □ Hizmetin kullandığı tam ad, 15 karakterlik bilgisayar adı ve 0x20 değerinin 16. karakterinin toplamıdır.
- □ ilgisayar adı 15 karakter uzunluğunda değilse, 15. karaktere kadar boşluk karakterleriyle doldurulur.

### **İsim Çözümleme Stratejisi**

**NetBIOS Adı Çözümleme**

- Bir bilgisayarla bilgisayarın adını kullanarak dosya paylaşımı bağlantısı kurmaya çalıştığınızda, belirttiğiniz dosya sunucusundaki Microsoft Ağları için "Dosya ve Yazıcı Paylaşımı" hizmeti belirli bir NetBIOS adına karşılık gelir.
- Örneğin "MURATOKSVR" adında bir bilgisayara bağlanmaya çalıştığınızda ilgili bilgisayardaki "Microsoft ağları için Dosya ve Yazıcı Paylaşımı" na karşılık gelen NetBIOS adı şu olur:

□ MURATOKSVR [20]

### **İsim Çözümleme Stratejisi**

- Bilgisayar adını 15 karaktere tamamlamak için boşluklar kullanıldığına dikkat ediniz.
- Dosya ve yazıcı paylaşım bağlantısı kurmadan önce bir TCP bağlantısı kurulmalıdır.
- □ Bir TCP bağlantısının kurulabilmesi için "MURATOKSVR [20]" NetBIOS adı bir IP adresine çözümlenmelidir.
- NetBIOS adlarının IP adreslerine çözümlenme mekanizması düğüm için yapılandırılmış olan NetBIOS düğüm türüne bağlıdır.

### **İsim Çözümleme Stratejisi**

#### **NetBIOS Düğüm Türleri Tablosu**

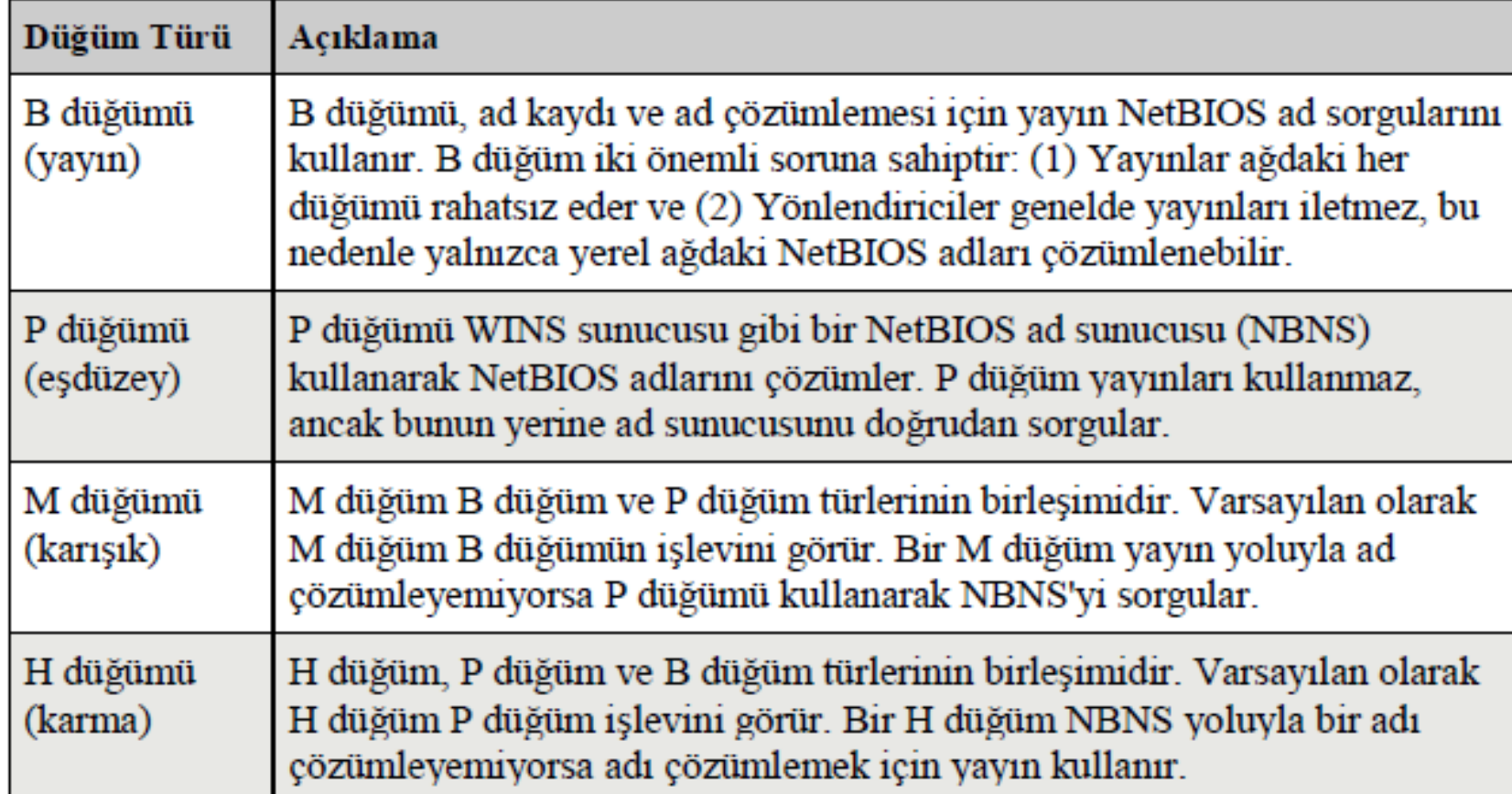

#### **İsim Çözümleme Stratejisi**

- □ Windows Server çalıştıran bilgisayarlar, varsayılan olarak B düğüm bilgisayarlarıdır ve bir WINS sunucusuyla yapılandırıldıklarında H düğüm bilgisayarı olurlar.
- Bu bilgisayarlar uzak NetBIOS adlarını çözümlemek için **"Lmhosts" adı verilen bir** yerel veri tabanı dosyasını da kullanabilir.
- **"Lmhosts" dosyası** sistemkökü\System32\Drivers\Etc klasöründe saklanır.
- □ Uzak NetBIOS adlarının çözümlenebilmesi için Windows tabanlı bilgisayarları WINS sunucunuzun IP adresi ile yapılandırmanız önerilir.

### **İsim Çözümleme Stratejisi**

#### **NetBIOS Adı Çözümleme**

Imhosts.sam - Not Defteri Bağlanırken kullan: Dosya Düzen Biçim Görünüm Yardım The following example illustrates all of these extensions # # 102.54.94.97 rhino #PRE #DOM:networking  $#net$ 102.54.94.102  $'appname \ \ \ \ \ \ \ \ \ \ \ \$ #sped # 102.54.94.123 popular  $#PRE$  $#$ sour 102.54.94.117 localsrv #  $#PRE$ #need # #BEGIN\_ALTERNATE #INCLUDE \\localsrv\public\lmhosts # #INCLUDE \\rhino\public\lmhosts # #END\_ALTERNATE ☑  $\stackrel{\scriptscriptstyle{0}}{\#}$  In the above example, the "appname" server contains a speed # character in its name, the "popular" and "localsrv" server # preloaded, and the "rhino" server name is specified so it ▿ # to later #INCLUDE a centrally maintained lmhosts file if system is unavailable. Yükle...  $#$  Note that the whole file is parsed including comments on  $\epsilon$ Aaklama # so keeping the number of comments to a minimum will improy # Therefore it is not advisable to simply add lmhosts file o # end of this file. verir.  $\blacktriangleleft$ m.

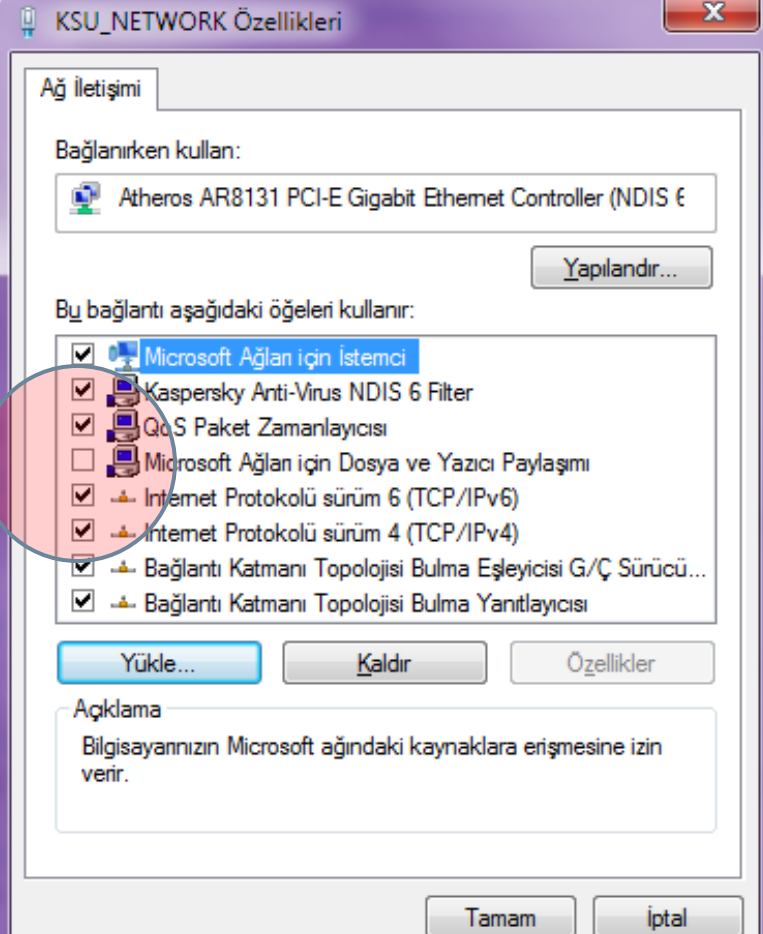

**İsim Çözümleme Stratejisi**

**NetBIOS Adı Çözümleme Sırası**

- □ NetBIOS Name Cache
- WINS
- Broadcast
- Lmhosts dosyası
- Önce Cahce'e bakılır, sırası ile aşağısındaki işlemler uygulanır.

**İsim Çözümleme Stratejisi**

**NetBIOS Consol Komutları**

- NetBIOS Name Cache içindeki bilgileri görmek için; **"nbtstat – c" komutu,** consol satırına yazılır.
- NetBIOS Name Cache içindeki bilgileri silmek veya **"Lmhosts"**  dosyası içinde tanımlı olan #PRE tag'ındaki bilgileri yüklemek için **"nbtstat –R"** komutu kullanılır.
- Son olarak lokal bilgisayara ait olan NetBIOS Name tablosunu görüntülemek için **"nbtstat –n"** komutu kullanılır.

#### **İsim Çözümleme Stratejisi ARP**

- ARP (Address Resolution Protocol), IP ağ iletişiminin çok önemli bir parçasıdır.
- □ Internet Protocol (IP) adresini, onun karşılığı olan fiziksel ağ adresine çevirir. ARP alt düzey bir ağ protokolüdür ve OSI modelinin 2. katmanında çalışır.
- □ En yaygın olarak Ethernet ağlarında uygulanmasına rağmen ATM, Token Ring ve diğer fiziksel ağlarda da uygulanmaktadır.

**İsim Çözümleme Stratejisi ARP Ethernet Ağlarında Çalışması**

- □ ARP, Ethernet ağlarında şu şekilde çalışır. Ethernet ağ bağdaştırıcıları donanım içerisine gömülü Media Access Control (MAC) adı verilen bir fiziksel adres ile üretilir.
- □ 6 byte (48-bit) lik bu adresler benzersizdir. Ethernet, mesaj dağıtımı için bu benzersiz tanımlayıcılara bağlıdır.

**İsim Çözümleme Stratejisi ARP Ethernet Ağlarında Çalışması**

- **□ Eğer herhangi bir aygıt diğer bir aygıta Ethernet üzerinden veri** göndermek isterse öncelikle hedefin IP adresini veren MAC adresini tespit etmelidir.
- **□ Bu IP-MAC eşleştirmesi her aygıt üzerinde korunan ARP** önbelleğinden elde edilir.

**İsim Çözümleme Stratejisi ARP Ethernet Ağlarında Çalışması**

- **□** Iletişimi başlatan aygıt ilk olarak yerel alt ağda (local subnet) bir ARP isteği yayın iletisi gönderir.
- □ Aranan IP adresinin o aygıta ait olup olmadığı sorulur ve eğer ait ise MAC adresinin geri gönderilmesini istenir.
- □ Eğer verilen IP adresi aygıt önbelleğinde yer almıyorsa yeni bir eşleştirme yapılana kadar mesajlar hedefe iletilemez.

**İsim Çözümleme Stratejisi ARP Önbelleğini Yönetmek**

- Statik ve dinamik olmak üzere iki çeşit ARP girdisi vardır. Çoğu zaman dinamik ARP girdileri kullanılır.
- □ Dinamik ARP'da, ARP girdisi belirli bir zaman süresince cihaz üzerinde tutulmaktadır.
- Statik ARP girdisinde, Ethernet MAC adresi ile IP adresi arasındaki bağlantı elle girilir.

### **İsim Çözümleme Stratejisi**

#### **ARP Önbelleğini Yönetmek**

- MAC adresi ile IP adresi arasındaki bağlantı elle girilir.
- Adres Çözümleme Protokolü (ARP) önbelleğini görüntülemek için;
- $\Box$  Komut İstemi'ni açınız.
- Komut istemine "**arp –a" yazınız.**

#### **İsim Çözümleme Stratejisi**

#### **ARP –a Komutu**

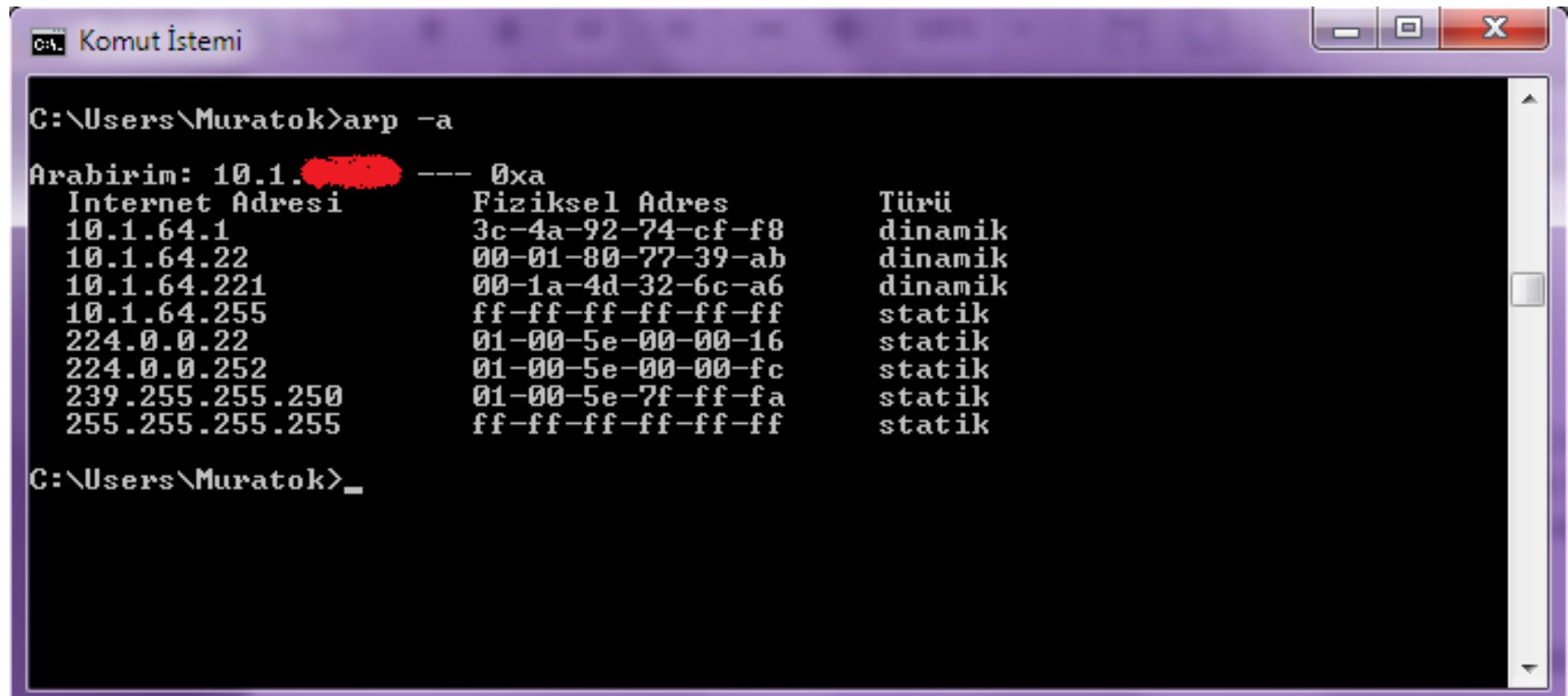

#### **İsim Çözümleme Stratejisi**

#### **ARP Önbelleğini Yönetmek**

- Bu örnekteki önbellek girdisi, 10.1.64.xx adresindeki uzak ana bilgisayarın uzak bilgisayarın ağ bağdaştırıcısına atanan 3c-4a-92-74-cf-f8 ortam erişim denetim adresine çözümlendiğini gösteriyor.
- □ Ortam erişim denetimi adresi bilgisayarınızın, ağınız üzerinde bu uzak TCP/IP ana bilgisayarıyla fiziksel olarak iletişim kurmak için kullandığı adrestir.

**İsim Çözümleme Stratejisi**

**Statik Adlandırma Yöntemi**

- **Statik ARP Önbellek Girdileri**
- Bu girdiler, arp komutu "**-s" seçeneğiyle kullanılarak elle eklenir. Statik girdiler,**  arabirim veya bilgisayar yeniden başlatılıncaya kadar ARP önbelleğinde kalır.

 Arabirimin yeniden başlatılmasına neden olan olaylardan bazıları için sonraki yansıdaki örnekler verilebilir:

**İsim Çözümleme Stratejisi**

**Statik Adlandırma Yöntemi**

- Arabirim devre dışı bırakılır, sonra etkinleştirilir.
- **Onar özelliği kullanılır.**
- **"ipconfig /release" ve "ipconfig /renew" komutları**
- Bilgisayar, askıya alma veya uyku durumundan uyanır.
- Bir ağ kablosu çıkarılıp yeniden takılır veya bilgisayar kablosuz aralık dışına ve yeniden içine taşınır.
- ARP önbellek girdileri, ARP komutu "**–d" seçeneğiyle kullanılarak el ile**  silinebilir.

#### **Dinamik Adlandırma Yöntemi**

#### **Dinamik ARP Önbellek Girdileri**

- Bu girdiler, uzak bilgisayarlarla TCP/IP oturumlarının normal kullanımı sırasında otomatik olarak eklenir ve silinir.
- $\square$  Dinamik girdiler iki dakika içinde yeniden kullanılmazlarsa önbellekte yaşlanıp zaman aşımına uğrarlar.
- Bir dinamik girdi 2 dakika içinde yeniden kullanılırsa önbellekte kalıp silinmeden önce veya önbellek yenilemesi gerektirmeden önce en çok 10 dakikalık bir önbellekte kalma ömrüne kadar yaşlanabilirler.

#### Sunucu İşletim Sistemleri **Server Operating System**

#### Next Week GNU-LİNUX

and really last week open source cede.... To final Quiz  $\odot$